## Symantec 製品をご利用の方のアップデート対応について

Symantec 製セキュリティソフト Norton Internet Security 製品をパソコンにインストールしている場合、 【T-GAUSS Ver.1.0.1】がインストールできない場合があります。

インストールができない場合、パソコンの管理権限があるユーザーで、インストール時に下記の設定をした 上で、インストールをお願いします。

●インストール方法

一時的に、Norton の「SONAR 保護」という機能を OFF にします。 ①Norton Internet Security を開きます。

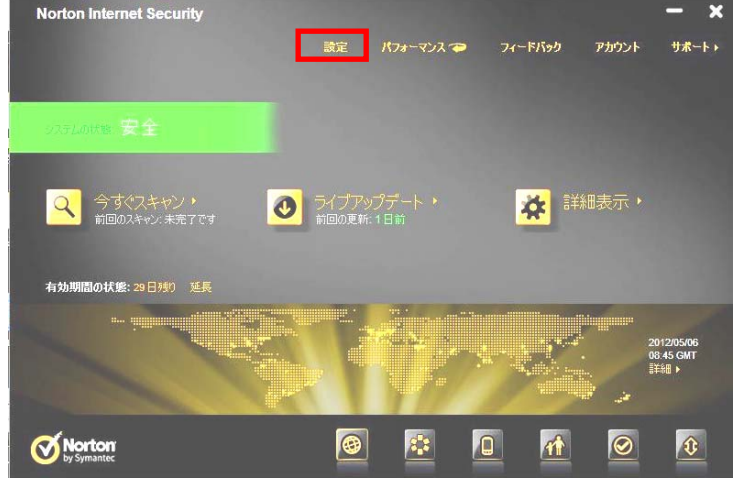

②「設定」→「コンピュータ」→「リアルタイム保護」の「SONAR 保護」を「オフ」に変更します。

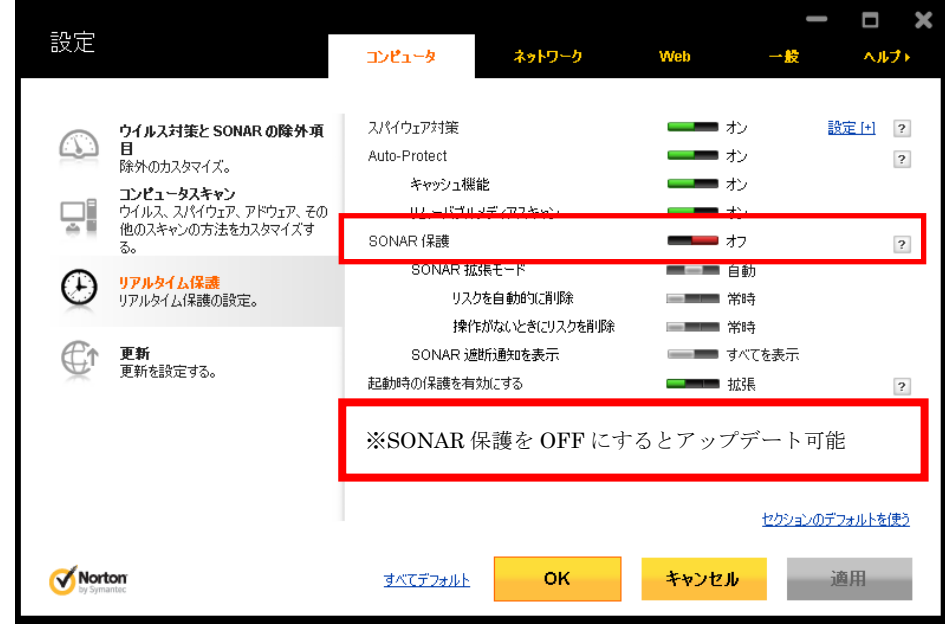

③ T-GAUSS CD-ROM のインストラーを起動します。

④ T-GAUSS のアップデート作業が終了後、再度 Norton の「SONAR 保護」機能を「オン」に戻します。